TO remote from a Windows machine

Open the remote desktop program from the machine you wish to remote from (Start>Remote Desktop) Type geo-UTmachinetag.austin.utexas.edu and log in with AUSTIN\eid and eid password.

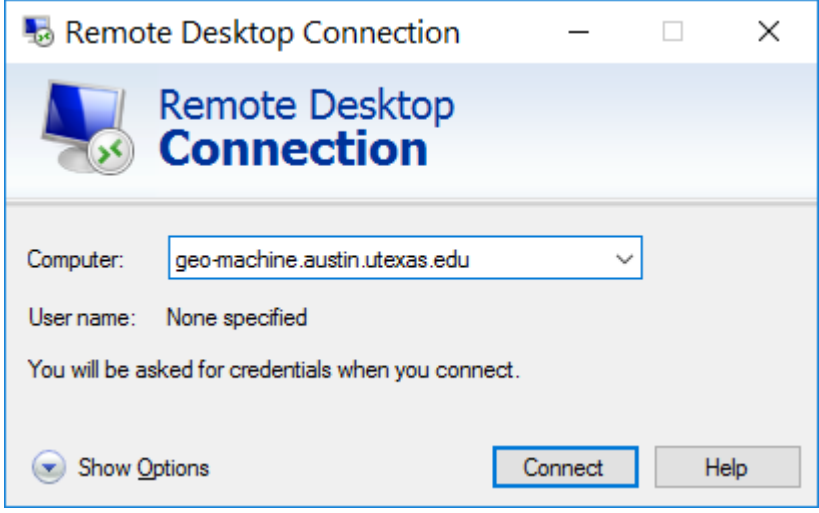

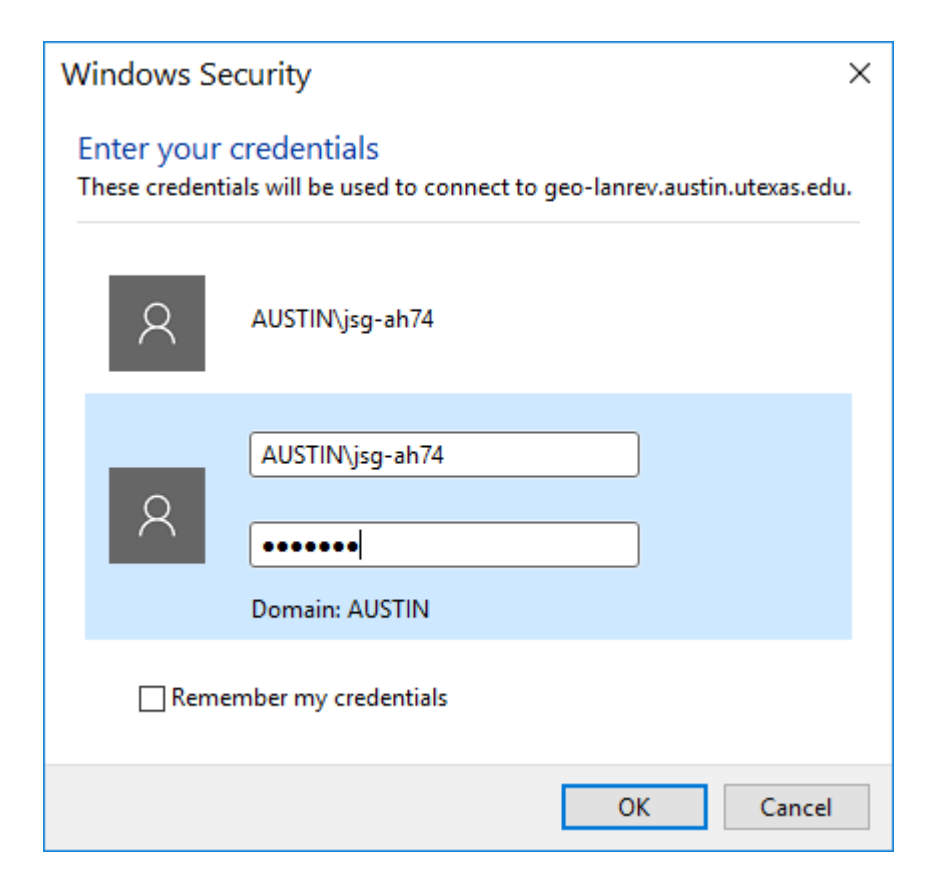